**EC-SSH**□

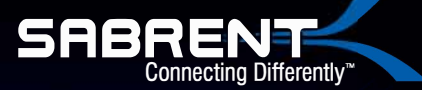

# 2.5" SATA HARD DRIVE/SSD TO USB 3.0 ADAPTER

Verbinden Sie jede 2.5" Serial ATA/SATA Notebook Festplatte oder SSD extern mit Ihrem Computer, durch einen verfügbaren USB 3.0 oder 2.0 Anschluss.

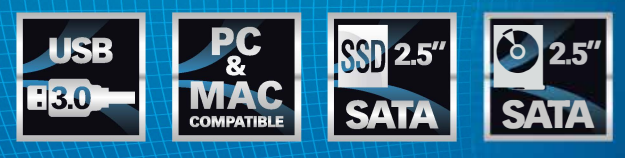

# **USER MANUAL**

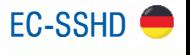

## **EINFÜHRUNG**

### **Packungsinhalt**

- USB 3.0 Festplatten/SSD Adapter
- Bedienungsanleitung

#### **Systemanforderungen**

Ein Computer mit verfügbarem USB 3.0 (5Gbps) oder USB 2.0 (480Mbps) Anschluss, 2.5" SATA Festplatte oder SSD **Windows**, **MAC**, oder **Linux**.

#### INSTALLATION

#### Hardware Installation

**WARNUNG!** Festplatten und Laufwerkgehäuse erfordern eine behutsame Handhabung, insbesondere beim Transport. Wenn Sie mit Ihrer Festplatte nicht vorsichtig sind, können Daten verloren gehen. Gehen Sie immer sorgsam mit Ihrer Festplatte oder dem Speichergerät um. Vergewissern Sie sich, dass Sie ordnungsgemäß geerdet sind, indem Sie beim Umgang mit Computerkomponenten ein Antistatikband tragen, oder entladen Sie sich von elektrostatischer Aufladung, indem Sie einige Sekunden lang eine große geerdete Metalloberfläche (z. B. das Computergehäuse) berühren.

**Hinweis:** Dieses Adapterkabel funktioniert nur mit 2,5"-Festplatten und Solid-State Laufwerken. 3.5" Festplatten und optische Laufwerke benötigen eine höhere Stromzufuhr als über den USB-Bus bereitgestellt werden kann

1. Verbinden Sie den SATA-Anschluss mit dem SATA-Wechseldatenträgersystem Ihrer 2,5-Zoll-SATA-Festplatte /Solid-State Festplatte.

2. Verbinden Sie den USB-Stecker des Kabels mit einem USB-Anschluss des Host-Computersystems (optimale Leistung mit USB 3.0, abwärtskompatibel mit USB 2.0 / 1.1).

# **2,5" SATA FESTPLATTE / SSD ZU USB 3.0 ADAPTER Bedienungsanleitung 0**

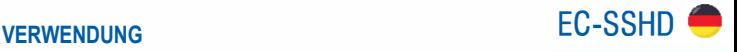

#### **Anschließen der Festplatte**

Sobald Sie das Kabel an Ihren Computer angeschlossen haben wird die erforderliche Software automatisch installiert und es kann auf das Laufwerk zugegriffen werden, als wäre es im System installiert.

Vor der ersten Verwendung des Laufwerks muss es gemäß den Anforderungen Ihres Betriebssystems formatiert werden. Informationen zum Formatieren Ihrer neu angeschlossenen Festplatte oder zum Erstellen von Partitionen finden Sie in der Dokumentation, die zum Zeitpunkt des Kaufs mit Ihrem Betriebssystem geliefert wurde.

#### **Das Laufwerk benutzen**

Der Festplattenadapter benötigt keine externe Stromversorgung, da er über den USB-Bus, an den er angeschlossen ist, ausreichend Strom erhält.

#### **Trennen der Festplatte vom Computer Windows**

- 1. Wählen Sie das Symbol "Hardware sicher entfernen und Medien auswerfen" in der Taskleiste.
- 2. Wählen Sie das USB-Speichergerät aus der angezeigten Liste aus.
- 3. Warten Sie auf die Meldung, dass das Gerät jetzt sicher entfernt werden kann.

**Hinweis:** Wenn Sie das angeschlossene Laufwerk entfernen, bevor Sie die Meldung erhalten, dass dies sicher ist, können auf dem Laufwerk gespeicherte Daten verloren gehen oder beschädigt werden. Wenn die Meldung "Hardware kann jetzt entfernt werden" angezeigt wird, trennen Sie das Gehäuse vom Computer, indem Sie die USB-Verbindung trennen.

#### Mac OS X

Um das angeschlossene Laufwerk sicher vom Host-Computer zu trennen, schließen Sie alle Fenster, in denen der Inhalt des Wechseldatenträgers aufgeführt wird. Wenn alle Fenster geschlossen sind, klicken Sie auf das USB-Speichersymbol auf dem Desktop und ziehen Sie es auf das Papierkorbsymbol auf dem Desktop. Warten Sie 5 Sekunden, bevor Sie das Gehäuse / Laufwerk physisch vom Computer entfernen.

#### **Initialisieren der Festplatte**

1. Wenn die SATA-Festplatte leer ist, muss sie möglicherweise vor der ersten Verwendung initialisiert und formatiert werden. Klicken Sie auf dem Windows-Hauptdesktop mit der rechten Maustaste auf "Arbeitsplatz" ("Computer" in Vista / 7/8) und wählen Sie "Verwalten". Wählen Sie im neuen Fenster Computerverwaltung im linken Fensterbereich die Option Datenträgerverwaltung aus.

# **2,5" SATA FESTPLATTE / SSD ZU USB 3.0 ADAPTER Bedienungsanleitung**

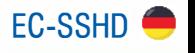

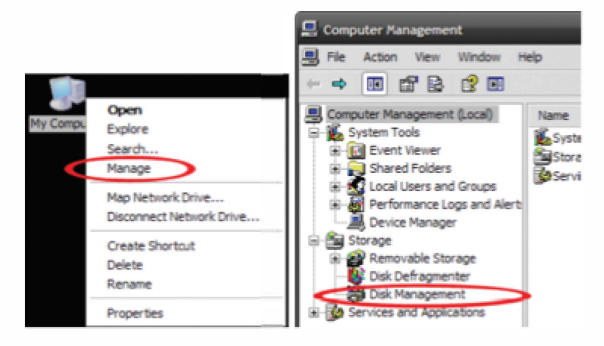

2. Es sollte automatisch ein Dialogfeld angezeigt werden, in dem Sie aufgefordert werden, das Laufwerk zu initialisieren. Abhängig von der Windows-Version können Sie entweder ein "MBR" - oder ein "GPT" - Laufwerk erstellen. GPT (GUID-Partition) ist mit einigen älteren Betriebssystemen nicht kompatibel, während MBR von neueren und älteren Betriebssystemen unterstützt wird.

3. Suchen Sie nach der Initialisierung die Festplatte mit dem Status "Nicht zugeordnet" (überprüfen Sie die angegebene Festplattenkapazität, um sicherzustellen, dass es sich um die richtige Festplatte handelt), und klicken Sie mit der rechten Maustaste in den Abschnitt mit dem Namen "Nicht zugeordnet", und wählen Sie "Neue Partition" aus.

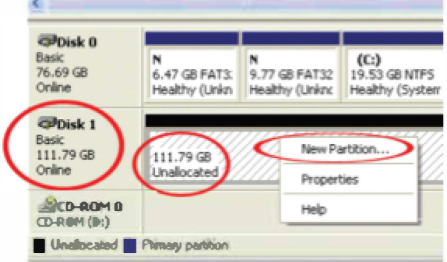

4. Befolgen Sie die Anweisungen auf dem Bildschirm, um das Laufwerk im gewünschten Format zu initialisieren.

# **2,5" SATA FESTPLATTE / SSD ZU USB 3.0 ADAPTER Bedienungsanleitung**

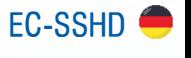

#### **SPEZIFIKATIONEN**

**Hostschnittstelle:** USB 3.0 **Externe Anschlüsse:** 1 x 15 pin SATA Strom weiblich 1 x 7 pin SATA Daten männlich 1 x USB 3.0 Typ A männlich **Maximale Datenübertragungsrate USB 3.0:** 5 Gbit / s

**Kompatible Betriebssysteme:** Windows, MAC OS, Linux

**Technischer Support:** support@sabrent.com

#### **For the latest drivers/software, please visit:**

**http://www.sabrent.com/downloads.php** 

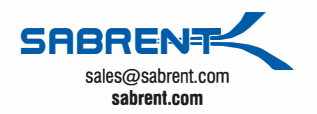